## **РАЗРАБОТКА ФАКТУР ПОВЕРХНОСТЕЙ ДЛЯ 3D-МОДЕЛЕЙ ЗДАНИЙ В ВИРТУАЛЬНОЙ СРЕДЕ**

Студентка кафедры интеллектуальных систем *факультета*  радиофизики и компьютерных технологий Макейкова М.С. *Научный руководитель - кандидат ф-м. наук Головатый А.И.* Белорусский государственный университет Минск, Беларусь

В наше время технология виртуальной реальности прочно входит в различные сферы человеческой деятельности, находя применение в медицине, военном деле, космонавтике и, что особенно важно, в образовании. В этом контексте разработчики стремятся достичь максимальной степени погружения, особенно при создании трехмерных моделей. Процесс разработки 3D-моделей зданий представляет собой тщательное взаимодействие с различными аспектами, начиная от реальных размеров и масштабов до проработки мельчайших деталей, характерных для реального объекта.

На этапе текстурирования, кроме простого наложения фототекстур на объект, становится ясным, что для достижения оптимального результата необходима качественная UV-развертка объекта и ее последующая оптимизация. Также подготовка текстур, служащих основой для создания сложных материалов, играет ключевую роль перед тем, как перейти к формированию реалистичных фактур на поверхности 3D-модели.

Цель работы, описанной в статье, заключается в разработке реалистичных фактур для поверхностей 3D-моделей зданий. Этот процесс требует определённого подхода, учитывающего различные аспекты, такие как освещение, тени, текстуры и многие другие. В данной статье рассмотрены важные этапы и технологии, применяемые при создании фактур поверхностей, а также их воздействие на качество визуализации в виртуальной среде. От выбора подходящих инструментов и программного обеспечения до

113

оптимизации процесса с целью достижения максимальной реалистичности – эти разработки обеспечат пользователям виртуального пространства более глубокое погружение и взаимодействие в виртуальных мирах.

В качестве основы для 3D-модели здания был взят факультет радиофизики и компьютерных технологий БГУ. Моделирование объекта осуществлялось средствами программы Blender. В качестве исходных данных были использованы снимки факультета, а также планы этажей.

После чего, используя инструментарий Blender, была смоделирована модель здания факультета, включающая в себя окна, двери, внутренние и внешние стены, а также другие детали.

После моделирования 3D-объекта необходимо было сделать его UVразвёртку. UV-развертка — это процесс преобразования трехмерной поверхности модели в двумерное пространство. Примитивная UV-развертка может быть сгенерирована непосредственно в программе моделирования. Но для корректного наложения текстур и качественной запечки текстурных карт необходима её оптимизация.

Для этой задачи я использовала программу Rizom UV. Процесс оптимизации включал следующие шаги:

1. При первичной оценке, с использованием специальной текстуры шахматной доски, осуществлялась проверка наличия растяжений на текстуре. В случае искажений применялась функция Unfold или, при необходимости, вручную создавались швы.

2. Использовались оверлапы для эффективного использования пространства на UV.

3. Контроль параметра Texel Density, представляющего собой количество пикселей на сантиметр, для обеспечения однородной плотности на всем объекте. Если рядом находятся объекты с разным текселем, то один будет выглядеть очень детализированным, а второй на его фоне будет мыльным. Поэтому согласованный уровень текселя обеспечивает реалистичный визуальный вид объекта.

114

4. Избегалось избыточное свободное пространство на UV.

5. UV-шеллы не должны были пересекаться друг с другом, так как это вызывает видимые артефакты на текстурах. Если располагать UV-шеллы близко друг к другу, то они, при отдалении камеры от объекта, начнут брать информацию друг о друге. Поэтому всегда нужно оставлять небольшой отступ, известный как padding, между UV-шеллами.

Следующим шагом, после оптимизации UV-развертки, необходимо было подготовить базовые текстуры для сложных материалов. Текстуры сами по себе могут быть тайловыми и не-тайловыми. Не-тайловые текстуры нельзя повторять вдоль поверхности объекта, иначе возникают видимые соединительные швы, что создаёт неестественный эффект. Поэтому, предпочтительно использовать тайловые текстуры. Для их генерации была использована нейросеть Playground AI [1] с фильтром Realistic Stock Photo и моделью Stabble Diffusion XL. В качестве промта, например для текстуры кирпичной стены, я использовала «bricks wall, smooth, light, seamless texture, seamless background».

Несмотря на то, что текстура получается бесшовная, возникает проблема качества изображения. При текстурировании объектов для виртуальной среды, как правило, требуется разрешение не менее 2048x2048 пикселей. Для решения данной задачи я воспользовалась ещё одним искусственным интеллектом Gigapixel AI [2], который помог увеличить разрешение сгенерированных текстур в 2 раза.

Следующим шагом необходимо было преобразовать фотографию в цифровой материал. Для данного процесса больше всего подошёл Substance 3D Sampler. С опцией Image to Material Sampler исследуется поверхности текстуры, чтобы найти неровности, складки, гладкость и отражение в материале. Искусственный интеллект строит изображение внешнего вида этой поверхности и интерполирует, как его можно применить к более широкой области поверхности [3].

115

После подготовки всех текстур начался этап создания сложных материалов в Substance Painter. Процесс разработки материалов включает в себя формирование карт свойств материалов с использованием предварительно заданных функциональных блоков в программном обеспечении. В результате работы программы формируются карты свойств материалов, представленные в виде растровых изображений. Эти изображения затем передаются в шейдер для рендеринга окончательной текстуры, применяемой к конкретному объекту.

В процессе формирования материала, на объект накладываются дополнительные слои, придающие различные реалистичные детали. Основные виды слоев включают: слои заливки с масками прозрачности и генераторами, слои с возможностью рисования кистью. Результат зависит от комбинации и наложения этих слоев в необходимом количестве. После завершения текстурирования формируется набор текстур, который включает в себя текстуру с базовым цветом, normal map и текстуру с тремя каналами для дополнительной информации. Эти текстурные карты затем интегрируются в Unreal Engine, обеспечивая реалистичные и детализированные материалы для объектов в сцене.

На Рисунке 1 представлен скриншот, сделанный во время тестирования виртуальной среды.

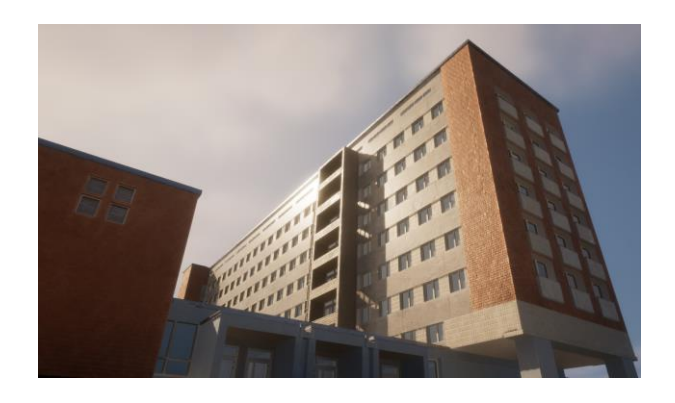

Рисунок 1. Скриншот результата виртуальной среды

Таким образом, в данной работе представлен процесс разработки реалистичных фактур для 3D-модели здания на примере факультета радиофизики и компьютерных технологий БГУ в виртуальной среде. Полученные результаты могут быть использованы для ознакомления с факультетом, а также в качестве базы для обучения в области виртуальной реальности.

## *Литература*

1. Ткаченко Д. Нейросеть Playground Ai: как пользоваться бесплатно и как создавать картинки. Режим доступа: https://postium.ru/nejrosetplayground-ai/ (дата обращения:  $24.12.2023$ ).

2. Обзор Topaz Gigapixel AI (лучше, чем Photoshop?). Режим доступа: https://make-photo.com/obzor-topaz-gigapixel-ai-luchshe-li-on-chem-photoshop/ (дата обращения: 26.12.2023).

3. Корсак, М. В. Процесс текстурирования трехмерных моделей в программе Adobe Substance Painter / М. В. Корсак, Ю. О. Савватеева, А. А. Холодилов // Научно-техническое и экономическое сотрудничество стран АТР в XXI веке. – 2023. – С. 307-309.